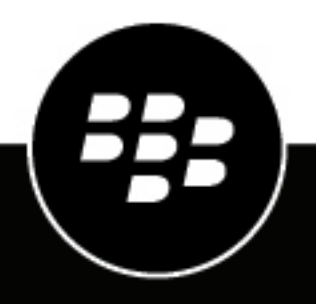

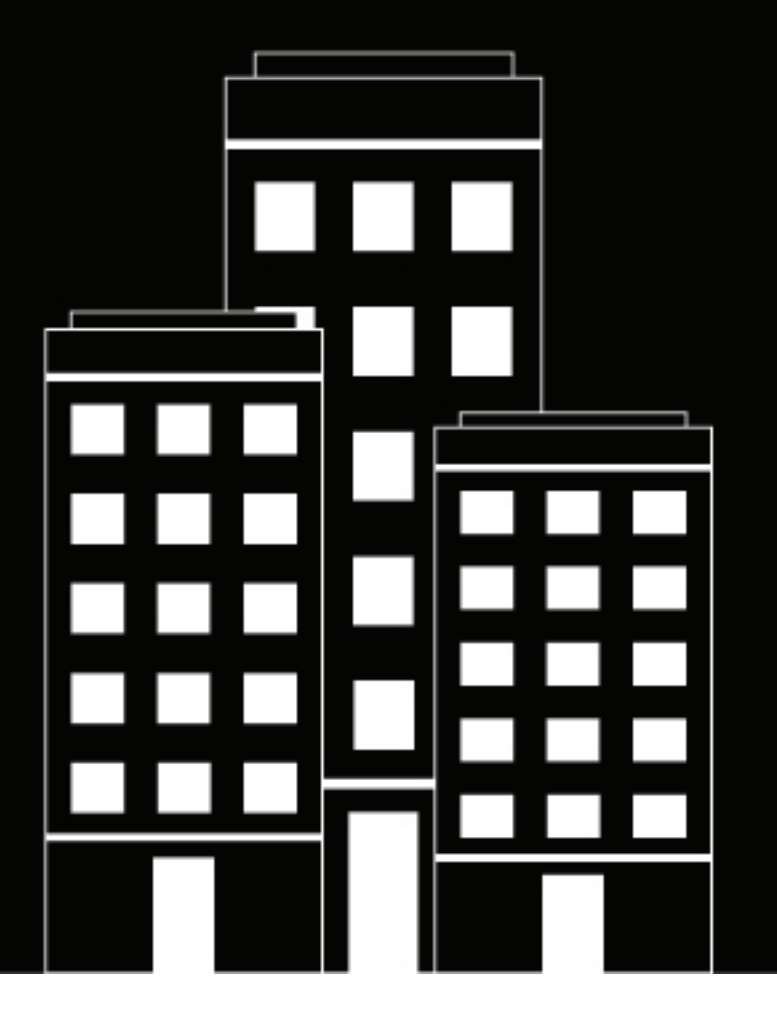

# **BlackBerry UEM Guide de récupération après incident UEM**

12.18

2023-06-23Z

### Table des matières

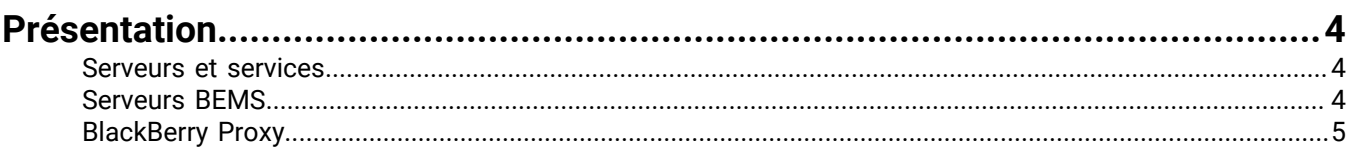

#### 

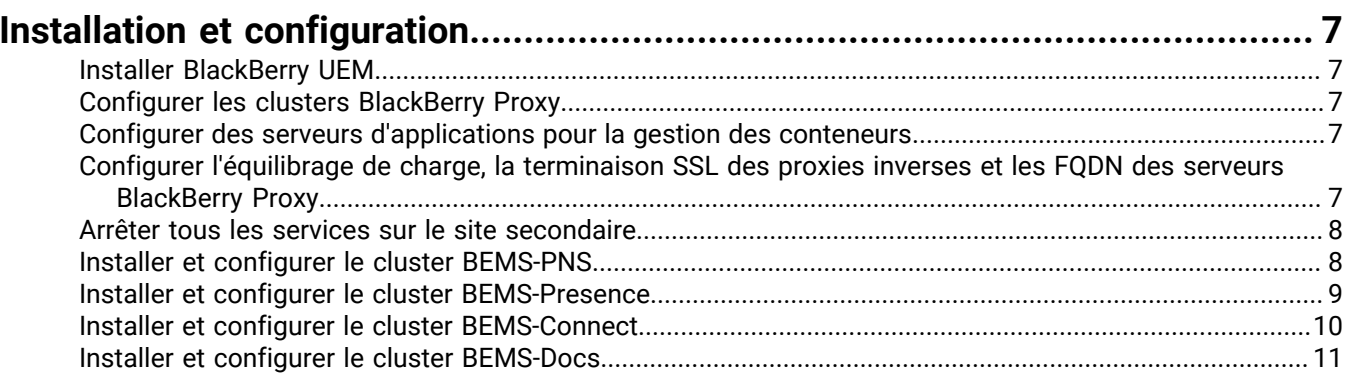

#### Étapes de basculement pour un évènement de récupération après incident.... 12

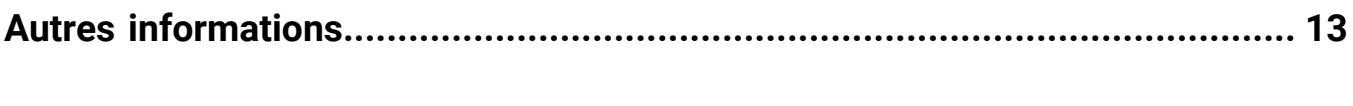

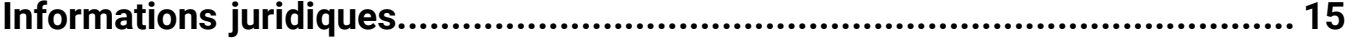

## <span id="page-3-0"></span>**Présentation**

Vous pouvez configurer votre environnement BlackBerry UEM afin qu'il continue à fonctionner en cas de perturbations graves.

Ce document décrit une configuration de récupération après incident à chaud/tiède pour une grande organisation avec un site principal et un site secondaire distant, ou site de récupération après incident. Pour plus d'informations sur l'installation des composants, consultez la documentation relative à l'installation et à la configuration à l'adresse [docs.blackberry.com](https://docs.blackberry.com/fr).

Deux grands principes s'appliquent à la configuration :

- Éviter la configuration, le trafic de connectivité et l'accès aux bases de données intersites, car la latence du réseau et les recherches de serveurs entre deux sites peuvent allonger les temps de réponse et provoquer des expirations de délais inopportunes.
- Configurer le site secondaire avec les serveurs activés et tous les services BlackBerry désactivés, car cela permet des délais d'expiration de connectivité courts au niveau des couches d'application, plutôt que des délais d'expiration TCP plus lents. En outre, cela permet d'appliquer régulièrement des correctifs de sécurité pour le système d'exploitation en temps opportun.

#### <span id="page-3-1"></span>**Serveurs et services**

Lorsque le réseau principal fonctionne correctement, les serveurs de récupération après incident sont sous tension, mais leurs services sont arrêtés. Cette configuration permet d'assurer la maintenance des serveurs, comme les correctifs de sécurité. Étant donné que les services sont désactivés, les connexions TCP sont rapidement rejetées en cas de tentative de connexion à l'un des serveurs de récupération après incident.

En cas de récupération après incident, les serveurs principaux sont mis hors ligne. Un administrateur doit démarrer les services manuellement sur les serveurs de récupération après incident une fois que le basculement des bases de données est terminé.

La configuration de haute disponibilité pour tous les clusters doit être au moins égale à n + 1 (nombre de serveurs dont vous avez besoin plus un ou plusieurs serveurs pour une haute disponibilité).

#### <span id="page-3-2"></span>**Serveurs BEMS**

Les serveurs BlackBerry Enterprise Mobility Server avec BlackBerry Push Notifications, BlackBerry Connect, BlackBerry Presence et BlackBerry Docs sont généralement configurés en tant que clusters uniques dans les environnements de grande taille.

Les serveurs du site de récupération après incident ont une priorité secondaire.

BEMS avec BlackBerry Presence peut constituer un cluster en soi ou être dans un cluster BEMS avec BlackBerry Push Notifications, ou dans un cluster BEMS avec BlackBerry Connect.

Pour BlackBerry Connect et BlackBerry Presence, la connexion de pool frontal Microsoft Lync Server peut avoir besoin d'être reconfigurée en cas de récupération après incident.

Pour BlackBerry Connect, le nœud de démarrage BlackBerry Proxy doit être configuré pour le site de récupération après incident sur les serveurs à priorité secondaire.

### <span id="page-4-0"></span>**BlackBerry Proxy**

D'autres clusters BlackBerry Proxy peuvent être ajoutés, mais les clusters BlackBerry Proxy ne doivent pas s'étendre sur plusieurs sites. Des clusters BlackBerry Proxy connectés à BlackBerry Dynamics NOC peuvent éventuellement être ajoutés, mais ne sont pas nécessaires. L'administrateur peut avoir besoin d'activer l'indicateur de cluster BlackBerry Proxy Activer pour l'activation si celui-ci a été désactivé. Avec la configuration décrite dans ce document, il est inutile de désactiver l'indicateur Activer pour l'activation.

**Remarque :** BlackBerry Control est désormais appelé **Serveurs d'applications pour Container Mgmt App(com.good.gd.gdgc)**, disponible sous **Serveurs d'applications** dans le profil de connectivité BlackBerry Dynamics.

## <span id="page-5-0"></span>**Exemple de grand déploiement BlackBerry UEM**

Voici un exemple de déploiement important sans régionalisation configuré pour la récupération après incident et la haute disponibilité.

### <span id="page-6-0"></span>**Installation et configuration**

### <span id="page-6-1"></span>**Installer BlackBerry UEM**

- **1.** Sur le site principal, installez UEM Core et BlackBerry Connectivity Node sur des serveurs distincts, notamment BlackBerry Proxy.
- **2.** Sur le site secondaire, installez UEM Core et BlackBerry Connectivity Node sur des serveurs distincts, notamment BlackBerry Proxy.

### <span id="page-6-2"></span>**Configurer les clusters BlackBerry Proxy**

- **1.** Configurez les serveurs BlackBerry Proxy sur le site principal dans un cluster (par exemple, BPCluster1).
- **2.** Configurez les serveurs BlackBerry Proxy sur le site secondaire dans un cluster (par exemple, BPCluster2).
- **3.** Activez l'option **Activé pour l'activation** pour tous les serveurs BlackBerry Proxy. Lorsque les services sur le site secondaire sont arrêtés, les serveurs ne sont pas utilisés pour des tentatives d'activation.

#### <span id="page-6-3"></span>**Configurer des serveurs d'applications pour la gestion des conteneurs**

Dans la console de gestion UEM, dans le profil de connectivité par défaut BlackBerry Dynamics, effectuez les actions suivantes :

- a) Sous **Serveurs d'applications pour app de gestion de conteneurs**, pour chaque serveur BlackBerry Control du site principal, définissez la **priorité** sur PRIMARY et le **cluster BlackBerry Proxy principal** sur BPCluster1.
- b) Sous **Serveurs d'applications pour app de gestion de conteneurs**, pour chaque serveur BlackBerry Control du site secondaire, définissez la **priorité** sur SECONDARY et le **cluster BlackBerry Proxy principal** sur BPCluster2.

### <span id="page-6-4"></span>**Configurer l'équilibrage de charge, la terminaison SSL des proxies inverses et les FQDN des serveurs BlackBerry Proxy**

Si les serveurs BlackBerry Proxy n'utilisent pas BlackBerry Dynamics Direct Connect, et sont donc accessibles uniquement via BlackBerry Infrastructure, aucune configuration réseau supplémentaire n'est nécessaire.

Si les serveurs BlackBerry Proxy utilisent Direct Connect, des appliances de réseau tiers doivent être configurées pour les connexions entrantes provenant des terminaux et des conteneurs. Les clients sensibles à la sécurité peuvent définir une configuration qui utilise la terminaison SSL au niveau d'un proxy inverse. Pour des performances optimales et une latence minimale, il est conseillé de définir une configuration qui utilise une configuration de gestionnaire de trafic global avec deux FQDN externes (un pour chaque cluster BlackBerry Proxy) et une configuration de gestionnaire de trafic local pour l'équilibrage de charge dans chaque cluster BlackBerry Proxy.

- **1.** Configurez chaque serveur BlackBerry Proxy du site principal avec **Direct Connect** = Yes, avec un nom d'hôte qui correspond au premier FQDN public externe (par exemple, cluster1.external.org.com). Gardez les valeurs **Web Proxy** = No, **Proxy Host** et **Proxy Port** vides.
- **2.** Configurez chaque serveur BlackBerry Proxy du site secondaire avec **Direct Connect** = Yes, avec un nom d'hôte correspondant au deuxième FQDN public externe (par exemple, cluster2.external.org.com). Gardez les valeurs **Web Proxy** = No, **Proxy Host** et **Proxy Port** vides.

**3.** Définissez deux FQDN qui renvoient aux points de terminaison ou aux serveurs qui convergent vers les serveurs en cluster BlackBerry Proxy du site principal et du site secondaire correspondants. Une configuration de gestionnaire de trafic global permettra aux deux FQDN d'être toujours joignables, l'un des FQDN répondant rapidement avec un échec de connexion lorsqu'un site est en panne.

L'utilisation de deux FQDN est utile pour deux raisons. Elle permet à l'algorithme de recherche de la bibliothèque cliente (SDK) de savoir quand le site principal n'est pas accessible, et utilise donc le cluster BlackBerry Proxy du site secondaire. Elle permet également de configurer les points de terminaison (tels que les adresses IP virtuelles) de sorte que, lorsqu'un site est en panne, les tentatives de connexion au FQDN correspondant provoquent un signalement rapide au lieu de longs délais d'expiration TCP.

#### <span id="page-7-0"></span>**Arrêter tous les services sur le site secondaire**

Arrêtez tous les services sur les serveurs du site secondaire. Cela permet le signalement rapide de toutes les tentatives de connexion au site secondaire.

#### <span id="page-7-1"></span>**Installer et configurer le cluster BEMS-PNS**

Installez et configurez le cluster BEMS-PNS, y compris les services Mail et Enterprise, mais pas Presence.

**Avant de commencer :** Avant d'ajouter une instance BEMS-Mail pour la récupération après incident, procédez comme suit :

- Configurez la réplication de base de données pour la base de données BEMS-Mail (BEMS-Core) de votre site principal vers votre site secondaire. Il est recommandé d'effectuer une copie des journaux de transactions SQL. Consultez votre administrateur de base de données pour obtenir de l'aide.
- Assurez-vous que les ports réseau appropriés sont ouverts pour permettre aux serveurs BEMS-Mail de votre site secondaire de communiquer avec la base de données, Microsoft Exchange Server et les serveurs BlackBerry Proxy de vos sites secondaire et principal.
- **1.** Installez BEMS sur chaque serveur BEMS-Mail du site principal. Sélectionnez l'option de **messagerie** dans tous les cas. Utilisez la même base de données pour tous les serveurs de ce cluster.
- **2.** Installez BEMS sur chaque serveur BEMS-Mail du site secondaire. Sélectionnez l'option de **messagerie** dans tous les cas. Ajoutez les serveurs à la même base de données que celle utilisée à l'étape 1.
- **3.** Sur le site principal, dans le tableau de bord BEMS (Paramètres système BEMS > Configuration BEMS > BlackBerry Dynamics), configurez au moins un serveur BlackBerry Proxy à partir d'un ou de plusieurs clusters du site principal. Cette liste est utilisée uniquement pour le démarrage. Assurez-vous de décocher la case Appliquer aux autres nœuds de ce cluster BEMS. Répétez cette étape pour chaque instance BEMS-PNS du site principal.
- **4.** Sur le site secondaire, dans le tableau de bord BEMS (Paramètres système BEMS > BEMS > BlackBerry Dynamics), configurez au moins un serveur BlackBerry Proxy à partir d'un ou de plusieurs clusters du site secondaire. Cette liste est utilisée uniquement pour le démarrage. Assurez-vous de décocher la case Appliquer aux autres nœuds de ce cluster BEMS. Répétez cette étape pour chaque instance BEMS-PNS du site secondaire.
- **5.** Configurez les paramètres de serveur de messagerie et paramètres Active Directory appropriés et testez-les sur les deux sites.
- **6.** Arrêtez les services sur les serveurs du site secondaire.
- **7.** Dans la console de gestion BlackBerry UEM, dans le profil de connectivité BlackBerry Dynamics par défaut, effectuez les opérations suivantes : Selon la configuration de votre environnement, des services côté serveur supplémentaires peuvent être nécessaires. Pour plus d'informations sur les liaisons côté serveur et les services BEMS, reportez-vous à la section [Autres informations](#page-12-0).
- a) Sous **Serveurs d'applications pour services BlackBerry Core et Mail**, pour chaque serveur BEMS-Mail du site principal, définissez la **priorité** sur PRIMARY et le **cluster BlackBerry Proxy principal** sur BPCluster1.
- b) Sous **Serveurs d'applications pour services BlackBerry Core et Mail**, pour chaque serveur BEMS-Mail du site secondaire, définissez la **priorité** sur SECONDARY ou TERTIARY et le **cluster BlackBerry Proxy principal** sur BPCluster2.

#### <span id="page-8-0"></span>**Installer et configurer le cluster BEMS-Presence**

Le serveur BEMS-Presence ne nécessite pas de base de données distincte lorsqu'il est installé avec un service qui utilise une base de données (par exemple, BEMS\_Core si le service de notifications Push (Mail) est installé sur le même serveur). Le serveur BEMS-Presence a besoin d'accéder à une base de données lorsqu'il est installé en tant que cluster distinct.

**Avant de commencer :** Avant d'ajouter une instance BEMS-Presence pour la récupération après incident, procédez comme suit :

- Si votre environnement dispose de pools frontaux distincts ou de pools d'applications approuvées supplémentaires, assurez-vous d'ajouter les autorisations appropriées. Remarque : BEMS-Presence et BEMS-Connect peuvent utiliser le même pool d'applications approuvées pour la récupération après incident.
- Assurez-vous que les ports réseau appropriés sont ouverts pour permettre aux serveurs BEMS-Presence de votre site secondaire de communiquer avec la base de données, Skype for Business Server ou Microsoft Lync Server, Microsoft Lync Server ou la base de données Skype for Business, et les serveurs BlackBerry Proxy de vos sites secondaire et principal.
- **1.** Installez BEMS sur chaque serveur BEMS-Presence du site principal. Sélectionnez l'option **Presence** dans chaque cas. Si seul Presence est installé sur un serveur, utilisez une nouvelle base de données pour créer un nouveau cluster dédié à Presence (par exemple, BEMS\_Core2). Si Presence est installé sur un serveur avec un service qui utilise une base de données (par exemple, le service de notifications Push (Mail)), Presence utilise la base de données BEMS\_Core.
- **2.** Installez BEMS sur chaque serveur BEMS-Presence du site secondaire. Sélectionnez l'option **Presence** dans chaque cas. Selon la configuration de votre environnement à l'étape 1, ajoutez les serveurs à la même base de données ou à la nouvelle base de données.
- **3.** Sur le site principal, dans le tableau de bord BEMS (Paramètres système BEMS > Configuration BlackBerry > BlackBerry Dynamics), configurez au moins un serveur BlackBerry Proxy à partir d'un ou de plusieurs clusters du site principal. Cette liste est utilisée uniquement pour le démarrage. Désactivez la case à cocher Appliquer aux autres nœuds de ce cluster BEMS. Répétez cette étape pour chaque instance BEMS-Presence du site principal.
- **4.** Sur le site secondaire, dans le tableau de bord BEMS (Paramètres système BEMS > Configuration BlackBerry > BlackBerry Dynamics), configurez au moins un serveur BlackBerry Proxy à partir d'un ou de plusieurs clusters du site secondaire. Cette liste est utilisée uniquement pour le démarrage. Désactivez la case à cocher Appliquer aux autres nœuds de ce cluster BEMS. Répétez cette étape pour chaque instance BEMS-Presence du site secondaire.
- **5.** Configurez la messagerie instantanée appropriée (par exemple, Skype for Business) et les paramètres Active Directory (par exemple, le pool frontal Lync).
- **6.** Arrêtez les services sur les serveurs du site secondaire.
- **7.** Dans la console de gestion BlackBerry UEM, dans le profil de connectivité BlackBerry Dynamics par défaut, effectuez les opérations suivantes : Selon la configuration de votre environnement, des services côté serveur supplémentaires peuvent être nécessaires. Pour plus d'informations sur les liaisons côté serveur et les services BEMS, reportez-vous à la section [Autres informations](#page-12-0).
	- a) Sous **Serveurs d'applications pour service BlackBerry Presence**, pour chaque serveur BEMS-Presence du site principal, définissez la **priorité** sur PRIMARY et le **cluster BlackBerry Proxy principal** sur BPCluster1.

b) Sous **Serveurs d'applications pour service BlackBerry Presence**, pour chaque serveur BEMS-Presence du site secondaire, définissez la **priorité** sur SECONDARY ou TERTIARY, et le **cluster BlackBerry Proxy principal** sur BPCluster2.

#### <span id="page-9-0"></span>**Installer et configurer le cluster BEMS-Connect**

La récupération après incident n'est pas prise en charge pour BlackBerry Connect via Cisco Jabber car BEMS ne stocke qu'un seul ensemble de configurations globales.

**Avant de commencer :** Avant d'ajouter une instance BEMS-Connect pour la récupération après incident, procédez comme suit :

- Si votre environnement dispose de pools frontaux distincts ou de pools d'applications approuvées supplémentaires, assurez-vous d'ajouter les autorisations appropriées. Remarque : BEMS-Presence et BEMS-Connect peuvent utiliser le même pool d'applications approuvées pour la récupération après incident.
- Assurez-vous que les ports réseau appropriés sont ouverts pour permettre aux serveurs BEMS-Connect de votre site secondaire de communiquer avec la base de données, Skype for Business Server ou Microsoft Lync Server, Microsoft Lync Server ou la base de données Skype for Business, et les serveurs BlackBerry Proxy de vos sites secondaire et principal.
- **1.** Installez BEMS sur chaque serveur BEMS-Connect du site principal. Sélectionnez l'option **Connect** dans tous les cas. Utilisez une nouvelle base de données pour créer un nouveau cluster dédié à BlackBerry Connect.
- **2.** Installez BEMS sur chaque serveur BEMS-Connect du site secondaire. Sélectionnez l'option **Connect** dans tous les cas. Ajoutez les serveurs à la même base de données que celle utilisée à l'étape 1.
- **3.** Sur le site principal, effectuez les tâches suivantes :
	- a) Dans le tableau de bord BEMS pour BEMS-Connect (Configuration de BlackBerry Services > Connect > BlackBerry Dynamics), ajoutez BlackBerry Proxy pour le site principal. Répétez cette étape pour chaque instance BEMS-Connect du site principal.
	- b) Dans la tableau de bord BEMS (Paramètres système BEMS > Configuration BlackBerry > BlackBerry Dynamics), configurez au moins un serveur BlackBerry Proxy partir d'un ou de plusieurs clusters du site principal. Cette liste est utilisée uniquement pour le démarrage. Décochez la case Appliquer aux autres nœuds de ce cluster BEMS. Répétez cette étape pour chaque instance BEMS-Connect du site principal.
- **4.** Sur le site secondaire, effectuez les tâches suivantes :
	- a) Dans le tableau de bord BEMS pour BEMS-Connect (Configuration de BlackBerry Services > Connect > BlackBerry Dynamics), ajoutez BlackBerry Proxy pour le site secondaire. Répétez cette étape pour chaque instance BEMS-Connect du site secondaire.
	- b) Dans le tableau de bord BEMS (Paramètres système BEMS > Configuration BlackBerry > BlackBerry Dynamics), configurez au moins un serveur BlackBerry Proxy à partir d'un ou de plusieurs clusters du site secondaire. Cette liste est utilisée uniquement pour le démarrage. Décochez la case Appliquer aux autres nœuds de ce cluster BEMS. Répétez cette étape pour chaque instance BEMS-Connect du site secondaire.
- **5.** Configurez la messagerie instantanée appropriée (par exemple, Skype for Business) et les paramètres Active Directory (par exemple, le pool frontal Lync).
- **6.** Arrêtez les services sur les serveurs du site secondaire.
- **7.** Dans la console de gestion BlackBerry UEM, dans le profil de connectivité BlackBerry Dynamics par défaut, effectuez les opérations ci-après. Selon la configuration de votre environnement, des services côté serveur supplémentaires peuvent être nécessaires. Pour plus d'informations sur les liaisons côté serveur et les services BEMS, reportez-vous à la section [Autres informations](#page-12-0).
	- a) Sous **Serveurs d'applications pour BlackBerry Connect**, pour chaque serveur BEMS-Connect du site principal, définissez la **priorité** sur PRIMARY et le **cluster BlackBerry Proxy principal** sur BPCluster1.

b) Sous **Serveurs d'applications pour BlackBerry Connect**, pour chaque serveur BEMS-Connect du site secondaire, définissez la **priorité** sur SECONDARY ou TERTIARY, et le **cluster BlackBerry Proxy principal** sur BPCluster2.

#### <span id="page-10-0"></span>**Installer et configurer le cluster BEMS-Docs**

#### **Avant de commencer :**

- Configurez les services de partage de fichiers appropriés (par exemple, Microsoft SharePoint) et les paramètres Active Directory.
- Configurez la réplication de base de données pour la base de données BEMS-Docs (BEMS-Core) de votre site principal vers votre site secondaire. Il est recommandé d'effectuer une copie des journaux de transactions SQL. Consultez votre administrateur de base de données pour obtenir de l'aide.
- Assurez-vous que les ports réseau appropriés sont ouverts pour permettre aux serveurs BEMS-Docs de votre site secondaire de communiquer avec la base de données, Microsoft Exchange Server et les serveurs BlackBerry Proxy de vos sites secondaire et principal.
- **1.** Installez BEMS sur chaque serveur BEMS-Docs du site principal. Sélectionnez l'option **Docs** dans chaque cas. Utilisez une nouvelle base de données pour créer un nouveau cluster dédié à Docs.
- **2.** Installez BEMS sur chaque serveur BEMS-Docs du site secondaire. Sélectionnez l'option **Docs** dans chaque cas. Ajoutez les serveurs à la même base de données que celle utilisée à l'étape 1.
- **3.** Sur le site principal, dans le tableau de bord BEMS (Paramètres système BEMS > Configuration BEMS > BlackBerry Dynamics), configurez au moins un serveur BlackBerry Proxy à partir d'un ou de plusieurs clusters du site principal. Cette liste est utilisée uniquement pour le démarrage. Assurez-vous de décocher la case Appliquer aux autres nœuds de ce cluster BEMS. Répétez cette étape pour chaque instance BEMS-Docs du site principal.
- **4.** Sur le site secondaire, dans le tableau de bord BEMS (Paramètres système BEMS > Configuration BEMS > BlackBerry Dynamics), configurez au moins un serveur BlackBerry Proxy à partir d'un ou de plusieurs clusters du site secondaire. Cette liste est utilisée uniquement pour le démarrage. Assurez-vous de décocher la case Appliquer aux autres nœuds de ce cluster BEMS. Répétez cette étape pour chaque instance BEMS-Docs du site secondaire.
- **5.** Configurez les services de partage de fichiers appropriés (par exemple, SharePoint) et les paramètres Active Directory.
- **6.** Arrêtez les services sur les serveurs du site secondaire.
- **7.** Dans la console de gestion BlackBerry UEM, dans le profil de connectivité BlackBerry Dynamics par défaut, effectuez les opérations suivantes : Selon la configuration de votre environnement, des services côté serveur supplémentaires peuvent être nécessaires. Pour plus d'informations sur les liaisons côté serveur et les services BEMS, reportez-vous à la section [Autres informations](#page-12-0).
	- a) Sous **Serveurs d'applications pour l'accès au service Feature Docs**, pour chaque serveur BEMS-Docs du site principal, définissez la **priorité** sur PRIMARY et le **cluster BlackBerry Proxy principal** sur BPCluster1.
	- b) Sous **Serveurs d'applications pour l'accès au service Feature Docs**, pour chaque serveur BEMS-Docs du site secondaire, définissez la **priorité** sur SECONDARY ou TERTIARY et le **cluster BlackBerry Proxy principal** sur BPCluster2.

### <span id="page-11-0"></span>**Étapes de basculement pour un évènement de récupération après incident**

- **1.** Arrêtez les services sur le site principal. Si possible, arrêtez les services sur tous les serveurs du site principal.
- **2.** Basculez tous les services tiers, tels que :
	- Microsoft Active Directory
	- Microsoft Exchange
	- Skype for Business
	- Microsoft SharePoint
- **3.** Basculez les bases de données :
	- Base de données BlackBerry UEM
	- Base de données BEMS-Core 1 (base de données du cluster BEMS-Mail (Push Notifications))
	- Base de données BEMS-Core 2 (base de données du cluster BEMS-Presence)
	- Base de données BEMS-Core 3 et Connect (bases de données du cluster BEMS-Connect)
	- Base de données BEMS-Core 4 et Docs (bases de données du cluster BEMS-Docs)
- **4.** Sur le site de reprise après sinistre, reconfigurez l'accès à la base de données pour que les services se connectent aux bases de données appropriées.
	- Si les bases de données utilisent les Groupes de disponibilité toujours activée pour leur configuration de reprise après sinistre, aucune action n'est requise.
	- Pour les configurations qui n'utilisent pas les Groupes de disponibilité toujours activée, reconfigurez l'accès à la base de données UEM Core à l'aide de l'outil de configuration UEM sur chaque serveur pour mettre à jour le fichier db.properties.
- **5.** Démarrez les services sur le site de récupération après incident.

Lancez d'abord les services UEM Core, BlackBerry Connectivity Node et BlackBerry Proxy, puis les services BEMS. Vous devrez peut-être activer le mode de démarrage si celui-ci est désactivé.

- **6.** Reconfigurez les bases de données BEMS dans le tableau de bord BEMS. Redémarrez les services BEMS.
- **7.** Vérifiez que les services BlackBerry Presence et BlackBerry Connect sont arrêtés avant de modifier les paramètres.
- **8.** Pour les clusters BlackBerry Presence et BlackBerry Connect, reconfigurez la connexion de pool frontal Lync. Redémarrez les services applicables.
- **9.** Pour le cluster BlackBerry Connect, BEMS-Connect Service Configuration, reconfigurez le serveur de démarrage BlackBerry Proxy pour désigner le serveur BlackBerry Proxy sur le site de récupération après incident. Redémarrez les services applicables.
- **10.**Reconfigurez les points de terminaison FQDN du réseau.

Reconfigurez le premier FQDN (par exemple, cluster1.external.org.com) pour désigner un point de terminaison sur le site secondaire auquel aucun serveur BlackBerry Proxy n'est attaché. Cette opération est généralement effectuée par l'intermédiaire d'un gestionnaire de trafic global ou équivalent et permet le signalement rapide des tentatives de connexion au site principal d'origine.

**11.**Vous pouvez aussi intervertir les serveurs principaux et secondaires.

Si la panne est susceptible de durer, utilisez la console BlackBerry UEM afin d'échanger les priorités principales et secondaires pour tous les serveurs d'application.

Ne modifiez pas la configuration de BlackBerry Proxy.

**12.**Pour le retour arrière, suivez les étapes 1 à 9, en inversant les sites principal et de reprise après sinistre.

## <span id="page-12-0"></span>**Autres informations**

#### **Mises à niveau de sécurité au niveau du système d'exploitation**

Le système est résistant à un haut niveau de disponibilité, de sorte que les serveurs individuels peuvent être redémarrés séparément si des redémarrages de serveur sont requis par des correctifs de sécurité au niveau du système d'exploitation.

#### **Mises à jour des certificats**

Lorsque des certificats de sécurité doivent être renouvelés ou mis à niveau, il peut être nécessaire de démarrer certains services sur le site secondaire pour permettre la distribution de nouveaux certificats. L'ajout de nouveaux serveurs UEM Core ou BlackBerry Connectivity Node modifie les entrées SAN sur les certificats SSL Good Dynamics.

#### **Tableau des applications, services et liaisons**

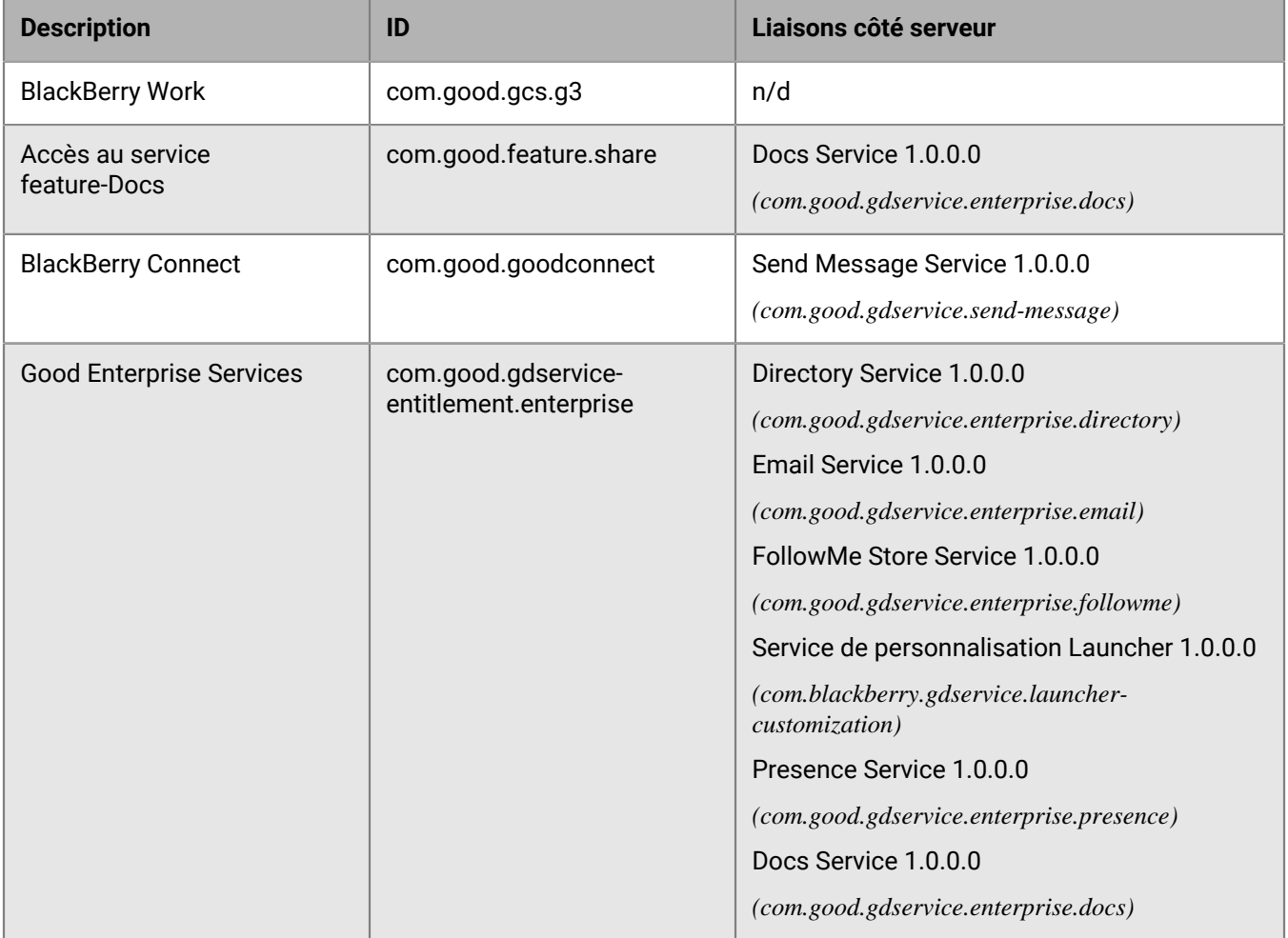

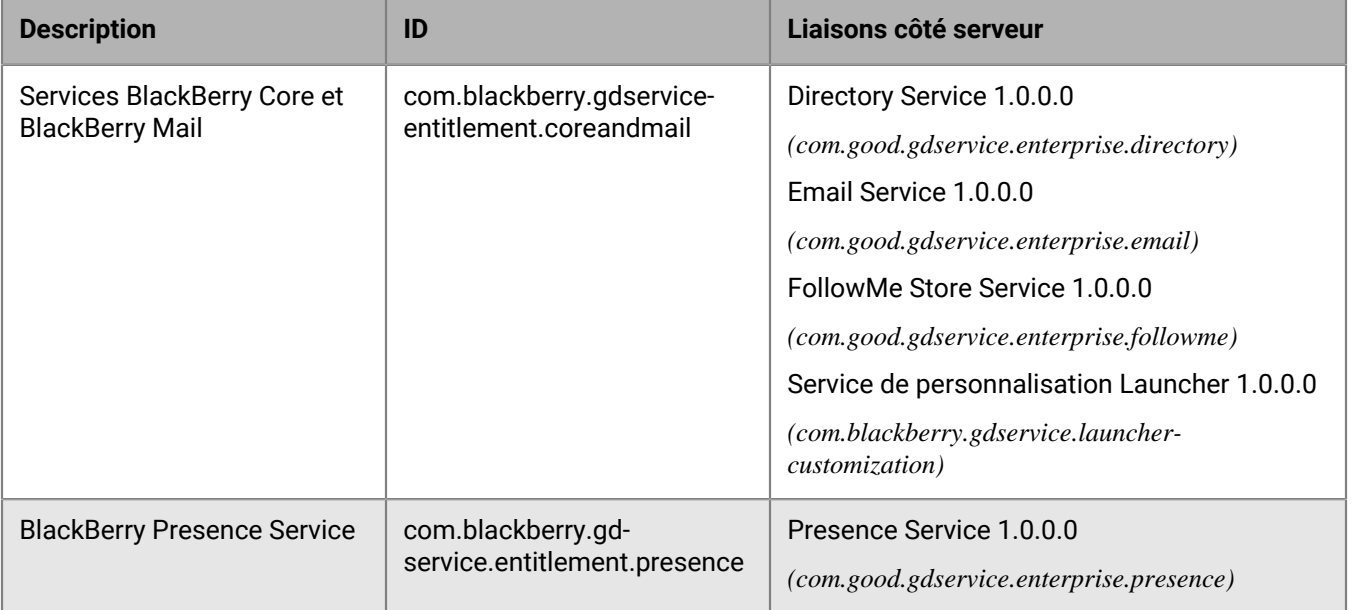

## <span id="page-14-0"></span>**Informations juridiques**

©2021 BlackBerry Limited. Les marques commerciales, notamment BLACKBERRY, BBM, BES, EMBLEM Design, ATHOC, CYLANCE et SECUSMART sont des marques commerciales ou des marques déposées de BlackBerry Limited, ses filiales et/ou sociétés affiliées, utilisées sous licence, et les droits exclusifs de ces marques commerciales sont expressément réservés. Toutes les autres marques commerciales appartiennent à leurs propriétaires respectifs.

Microsoft, Active Directory, Lync, SharePoint et Skype sont des marques commerciales ou des marques déposées de Microsoft Corporation aux États-Unis et/ou dans d'autres pays.

Cette documentation, y compris la documentation incluse pour référence telle que celle fournie ou mise à disposition sur le site Web BlackBerry, est fournie ou mise à disposition « EN L'ÉTAT » et « TELLE QUELLE », sans condition ni garantie en tout genre de la part de BlackBerry Limited et de ses filiales (« BlackBerry »), et BlackBerry décline toute responsabilité en cas d'erreur ou d'oubli typographique, technique ou autre inexactitude contenue dans ce document. Pour des raisons de protection des informations confidentielles et/ou des secrets commerciaux de BlackBerry, cette documentation peut décrire certains aspects de la technologie BlackBerry en termes généraux. BlackBerry se réserve le droit de modifier périodiquement les informations contenues dans cette documentation. Cependant, BlackBerry ne s'engage en aucune manière à vous communiquer les modifications, mises à jour, améliorations ou autres ajouts apportés à cette documentation.

La présente documentation peut contenir des références à des sources d'informations, du matériel ou des logiciels, des produits ou des services tiers, y compris des composants et du contenu tel que du contenu protégé par copyright et/ou des sites Web tiers (ci-après dénommés collectivement « Produits et Services tiers »). BlackBerry ne contrôle pas et décline toute responsabilité concernant les Produits et Services tiers, y compris, sans s'y limiter, le contenu, la précision, le respect du code de la propriété intellectuelle, la compatibilité, les performances, la fiabilité, la légalité, l'éthique, les liens ou tout autre aspect desdits Produits et Services tiers. La présence d'une référence aux Produits et Services tiers dans cette documentation ne suppose aucunement que BlackBerry se porte garant des Produits et Services tiers ou de la tierce partie concernée.

SAUF DANS LA MESURE SPÉCIFIQUEMENT INTERDITE PAR LES LOIS EN VIGUEUR DANS VOTRE JURIDICTION, TOUTES LES CONDITIONS, GARANTIES OU REPRÉSENTATIONS DE TOUTE NATURE, EXPRESSES OU TACITES, NOTAMMENT (SANS LIMITATIONS) LES CONDITIONS, GARANTIES OU REPRÉSENTATIONS DE DURABILITÉ, D'ADÉQUATION À UNE UTILISATION OU À UN BUT PARTICULIER, DE COMMERCIALISATION, DE QUALITÉ MARCHANDE, DE NON-INFRACTION, DE SATISFACTION DE LA QUALITÉ OU DE TITRE, OU RÉSULTANT D'UNE LOI, D'UNE COUTUME, D'UNE PRATIQUE OU D'UN USAGE COMMERCIAL, OU EN RELATION AVEC LA DOCUMENTATION OU SON UTILISATION, OU LA PERFORMANCE OU NON-PERFORMANCE D'UN LOGICIEL, MATÉRIEL, SERVICE OU DES PRODUITS ET SERVICES TIERS CITÉS, SONT EXCLUES. VOUS POUVEZ JOUIR D'AUTRES DROITS QUI VARIENT SELON L'ÉTAT OU LA PROVINCE. CERTAINES JURIDICTIONS N'AUTORISENT PAS L'EXCLUSION OU LA LIMITATION DES GARANTIES ET CONDITIONS IMPLICITES. DANS LA MESURE AUTORISÉE PAR LES LOIS, TOUTE GARANTIE OU CONDITION IMPLICITE RELATIVE À LA DOCUMENTATION, DANS LA MESURE OÙ ELLES NE PEUVENT PAS ÊTRE EXCLUES EN VERTU DES CLAUSES PRÉCÉDENTES, MAIS PEUVENT ÊTRE LIMITÉES, SONT PAR LES PRÉSENTES LIMITÉES À QUATRE-VINGT-DIX (90) JOURS À COMPTER DE LA DATE DE LA PREMIÈRE ACQUISITION DE LA DOCUMENTATION OU DE L'ARTICLE QUI FAIT L'OBJET D'UNE RÉCLAMATION.

DANS LA MESURE MAXIMALE PERMISE PAR LA GARANTIE LIMITÉE APPLICABLE, L'ACCORD DE LICENCE DU LOGICIEL BLACKBERRY ET/OU LES LOIS EN VIGUEUR DANS VOTRE JURIDICTION, EN AUCUN CAS BLACKBERRY N'EST RESPONSABLE DES DOMMAGES LIÉS À LA PRÉSENTE DOCUMENTATION OU À SON UTILISATION, OU À L'UTILISATION OU NON-UTILISATION DES LOGICIELS, DU MATÉRIEL, DES SERVICES OU DES PRODUITS ET SERVICES TIERS MENTIONNÉS DANS LES PRÉSENTES, ET NOTAMMENT DES DOMMAGES DIRECTS, EXEMPLAIRES, ACCIDENTELS, INDIRECTS, SPÉCIAUX, PUNITIFS OU AGGRAVÉS, DES DOMMAGES LIÉS À UNE PERTE DE PROFITS OU DE REVENUS, UN MANQUE À GAGNER, UNE INTERRUPTION D'ACTIVITÉ, UNE PERTE D'INFORMATIONS COMMERCIALES, UNE PERTE D'OPPORTUNITÉS COMMERCIALES, LA CORRUPTION OU LA PERTE DE DONNÉES, LE NON-ENVOI OU LA NON-RÉCEPTION DE DONNÉES, DES PROBLÈMES LIÉS À DES

APPLICATIONS UTILISÉES AVEC DES PRODUITS OU SERVICES BLACKBERRY, DES COUTS D'INDISPONIBILITÉ, LA PERTE D'UTILISATION DES PRODUITS OU SERVICES BLACKBERRY EN TOUT OU EN PARTIE, OU DE TOUT SERVICE DE COMMUNICATION, DU COUT DE BIENS DE SUBSTITUTION, DES FRAIS DE GARANTIE, DES ÉQUIPEMENTS OU SERVICES, DES COUTS DE CAPITAL, OU AUTRES PERTES FINANCIÈRES SIMILAIRES, PRÉVISIBLES OU NON, MÊME SI BLACKBERRY A ÉTÉ INFORMÉ DE LA POSSIBILITÉ DE TELS DOMMAGES.

DANS LA MESURE MAXIMALE PERMISE PAR LES LOIS APPLICABLES DANS VOTRE JURIDICTION, BLACKBERRY N'EST NULLEMENT TENU PAR DES OBLIGATIONS, DEVOIRS OU RESPONSABILITÉS, CONTRACTUELS, DÉLICTUELS OU AUTRES, PAS MÊME PAR UNE RESPONSABILITÉ EN CAS DE NÉGLIGENCE OU RESPONSABILITÉ STRICTE ET NE VOUS EST REDEVABLE EN RIEN.

LES LIMITATIONS, EXCLUSIONS ET CLAUSES DE NON-RESPONSABILITÉ CONTENUES DANS LES PRÉSENTES S'APPLIQUENT : (A) INDÉPENDAMMENT DE LA NATURE DE LA CAUSE D'ACTION, DEMANDE OU ACTION ENTREPRISE PAR VOUS, NOTAMMENT POUR RUPTURE DE CONTRAT, NÉGLIGENCE, FAUTE, RESPONSABILITÉ STRICTE OU TOUT AUTRE THÉORIE LÉGALE, ET RESTENT APPLICABLES EN CAS DE RUPTURES SUBSTANTIELLES OU DE MANQUEMENT AU BUT ESSENTIEL DU PRÉSENT CONTRAT OU DE TOUT RECOURS ENVISAGEABLE PAR LES PRÉSENTES ; ET (B) À BLACKBERRY ET À SES FILIALES, LEURS AYANT-DROIT, REPRÉSENTANTS, AGENTS, FOURNISSEURS (NOTAMMENT LES FOURNISSEURS DE SERVICES DE TEMPS DE COMMUNICATION), REVENDEURS AGRÉÉS BLACKBERRY (NOTAMMENT LES FOURNISSEURS DE SERVICES) ET LEURS DIRECTEURS, EMPLOYÉS ET SOUS-TRAITANTS RESPECTIFS.

OUTRE LES LIMITATIONS ET EXCLUSIONS SUSMENTIONNÉES, EN AUCUN CAS, LES DIRECTEURS, EMPLOYÉS, AGENTS, DISTRIBUTEURS, FOURNISSEURS, SOUS-TRAITANTS INDÉPENDANTS DE BLACKBERRY OU DE SES FILIALES N'ONT UNE RESPONSABILITÉ CONSÉCUTIVE OU RELATIVE À LA PRÉSENTE DOCUMENTATION.

Avant de vous abonner, d'installer ou d'utiliser des Produits et Services tiers, il est de votre responsabilité de vérifier que votre fournisseur de services sans fil prend en charge toutes les fonctionnalités. Certains fournisseurs de services sans fil peuvent ne pas proposer de fonctionnalités de navigation Internet avec un abonnement à BlackBerry® Internet Service. Vérifiez auprès de votre fournisseur de services la disponibilité, les accords d'itinérance, les plans de service et les fonctionnalités. L'installation ou l'utilisation de Produits et Services tiers avec des produits et services BlackBerry peuvent nécessiter un ou plusieurs brevets, marques commerciales, licences de copyright ou autres licences à des fins de protection des droits d'autrui. Vous êtes seul responsable de votre décision d'utiliser ou non les Produits et Services tiers et si cela nécessite l'obtention de licences tierces. Si de telles licences sont requises, vous êtes seul responsable de leur acquisition. Vous ne devez pas installer ou utiliser de Produits et Services tiers avant d'avoir acquis la totalité des licences nécessaires. Les Produits et Services tiers fournis avec les produits et services BlackBerry vous sont fournis à toutes fins utiles « EN L'ÉTAT » sans conditions ni garanties expresses ou tacites d'aucune sorte par BlackBerry, et BlackBerry n'engage aucune responsabilité sur les Produits et Services tiers. L'utilisation que vous faites des Produits et Services tiers est régie par et dépendante de votre acceptation des termes des licences et autres accords distincts applicables à cet égard avec d'autres parties, sauf dans la limite couverte expressément par une licence ou autre accord conclu avec BlackBerry.

Les conditions d'utilisation de tout produit ou service BlackBerry sont stipulées dans une licence ou autre accord distinct conclu avec BlackBerry à cet égard. LE CONTENU DE CETTE DOCUMENTATION N'EST PAS DESTINÉ À REMPLACER LES ACCORDS OU GARANTIES EXPRÈS ET ÉCRITS FOURNIS PAR BLACKBERRY POUR UNE PARTIE DES PRODUITS OU SERVICES BLACKBERRY AUTRES QUE CETTE DOCUMENTATION.

BlackBerry Enterprise Software incorpore des éléments logiciels tiers. La licence et les informations de copyright associées à ce logiciel sont disponibles à l'adresse [http://worldwide.blackberry.com/legal/thirdpartysoftware.jsp](https://www.blackberry.com/us/en/legal/third-party-software).

BlackBerry Limited 2200 University Avenue Est Waterloo, Ontario Canada N2K 0A7

BlackBerry UK Limited Ground Floor, The Pearce Building, West Street, Maidenhead, Berkshire SL6 1RL Royaume-Uni

Publié au Canada